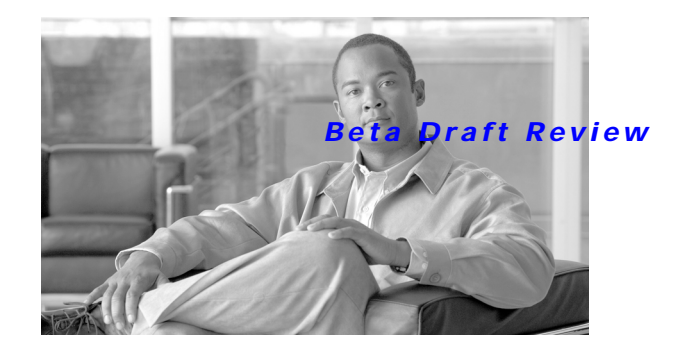

# **Configuring a Basic Wireless LAN Connection**

This module describes how to configure a wireless LAN (WLAN) connection between a wireless device, such as a laptop computer or mobile phone, and a Cisco 800, 1800 (fixed and modular), 2800, or 3800 series integrated services router, hereafter referred to as an access point or AP, using the Cisco IOS CLI. It also describes how to configure the access point in bridging or routing mode with basic authentication, and how to verify and monitor wireless LAN settings.

Upon completion of this module, you will need to configure security features on your wireless LAN such as encryption and authentication, adjust radio settings, configure VLANs, configure quality of service (QoS), and configure RADIUS servers, as needed.

#### **Module History**

This module was first published on December 15, 2005.

#### **Information on Features in This Module**

Your Cisco IOS software release may not support all features. To find information about feature support and configuration, see the "Cisco IOS Wireless LAN Features Roadmap" module.

## **Contents**

- **•** [Prerequisites for Configuring a Basic Wireless LAN Connection, page 13](#page-0-0)
- **•** [Information About Configuring a Basic Wireless LAN, page 14](#page-1-0)
- **•** [How to Configure a Basic Wireless LAN Connection, page 15](#page-2-0)
- **•** [Configuration Examples for a Basic Wireless LAN Connection, page 22](#page-9-0)
- **•** [Where to Go Next, page 24](#page-11-0)
- **•** [Additional References, page 24](#page-11-1)

# <span id="page-0-0"></span>**Prerequisites for Configuring a Basic Wireless LAN Connection**

The following prerequisites apply to configuring a basic wireless LAN connection using the Cisco IOS CLI:

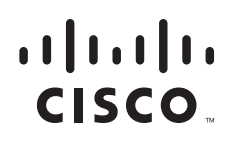

Ι

#### *Beta Draft Review*

- **Read the "Wireless LAN Overview" module.**
- **•** Make sure you are using a computer connected to the same network as the access point, and obtain the following information from your network administrator:
	- **–** The Service Set Identifier (SSID) for your wireless network
	- **–** If your access point is not connected to a Dynamic Host Configuration Protocol (DHCP) server, a unique IP address for your access point (such as 172.17.255.115)

## <span id="page-1-0"></span>**Information About Configuring a Basic Wireless LAN**

Before you configure a basic wireless LAN, you should understand the following concepts:

**•** [Service Set Identifiers in Wireless LANs, page 14](#page-1-1)

### <span id="page-1-1"></span>**Service Set Identifiers in Wireless LANs**

The SSID is a unique identifier that wireless networking devices use to establish and maintain wireless connectivity. Multiple access points on a network or subnetwork can use the same SSID. SSIDs are case sensitive and can contain up to 32 alphanumeric characters.

You can create up to 16 SSIDs on Cisco 1800 series routers or routers equipped with the access point high-speed WAN interface card (AP HWIC), such as the Cisco 2800 and 3800 series routers. You can create up to 10 SSIDs on Cisco 800 series routers. Assign different configuration settings to each SSID. All the SSIDs are active at the same time; that is, client devices can associate to the access point using any of the SSIDs.

You can assign multiple SSIDs to the same interface or subinterface as long as all of the SSIDs have the same encryption. If, for example, you want to configure two SSIDs, each with its own encryption, you must configure two VLANs and assign an SSID to each VLAN.

If you want the access point to allow associations from client devices that do not specify an SSID in their configurations, you can set up a guest SSID. The access point includes the guest SSID in its beacon. However, if the network must be secure, do not create a guest mode SSID on the access point.

If your network uses VLANs, you can assign one SSID to a VLAN, and client devices using the SSID are grouped in that VLAN. See the "Configuring Wireless VLANs" module for more information.

#### **Spaces in SSIDs**

You can include spaces in an SSID, but be careful not to add spaces to an SSID accidentally, especially trailing spaces (spaces at the end of an SSID). If you add trailing spaces, it might appear that you have identical SSIDs configured on the same access point. If you think you configured identical SSIDs on the access point, enter the **show dot11 associations** command and examine the output to check your SSIDs for trailing spaces.

For example, this sample output from a **show configuration** command does not show spaces in SSIDs:

```
ssid cisco
vlan 77
 authentication open
ssid cisco
 vlan 17
 authentication open
```

```
ssid cisco
vlan 7
authentication open
```
However, this sample output from a **show dot11 associations** command shows the spaces in the SSIDs:

SSID [anyname] : SSID [anyname ] : SSID [anyname] :

## <span id="page-2-0"></span>**How to Configure a Basic Wireless LAN Connection**

This section contains the following tasks:

- **•** [Configuring Bridging Mode and Open Authentication on an Access Point, page 15](#page-2-1) (required, depending on desired network configuration)
- **•** [Configuring Routing Mode and Open Authentication on an Access Point, page 19](#page-6-0) (required, depending on desired network configuration)
- **•** [Verifying and Monitoring Wireless LAN Settings, page 21](#page-8-0) (optional)

### <span id="page-2-1"></span>**Configuring Bridging Mode and Open Authentication on an Access Point**

Perform this task to configure bridging mode and open authentication on an access point.

Bridging mode should be used on an access point if one or more of the following conditions is required:

- **•** You want to bridge non-IP traffic (for example, IPX, AppleTalk, and SNA) between the wired and wireless devices.
- **•** You want to configure the network so that the devices on the FastEthernet ports and the wireless clients are on the same IP subnet.

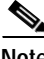

**Note** Configuring the network in this way limits the capability to filter traffic between the wireless devices and devices on the FastEthernet interfaces.

#### **SUMMARY STEPS**

- **1. enable**
- **2. configure terminal**
- **3. bridge irb**
- **4. bridge** *bridge-group* **route** *protocol*
- **5. interface dot11Radio** *interface*
- **6. ssid** *name*
- **7. authentication open** [**mac-address** *list-name*] [**eap** *list-name*]
- **8. exit**
- **9. bridge-group** *bridge-group*
- **10. bridge-group** *bridge-group* **subscriber-loop-control**
- **11. bridge-group** *bridge-group* **spanning-disabled**

 $\mathbf I$ 

#### *Beta Draft Review*

- **12. bridge-group** *bridge-group* **block-unknown-source**
- **13. no bridge-group** *bridge-group* **source-learning**
- **14. no bridge-group** *bridge-group* **unicast-flooding**
- **15. no shutdown**
- **16. exit**
- **17. interface** *type number*
- **18. bridge-group** *bridge-group*
- **19. bridge-group** *bridge-group* **spanning-disabled**
- **20. exit**
- **21. interface** *type number*
- **22. ip address** *ip-address mask* [**secondary**]
- **23. copy running-config startup-config**

#### **DETAILED STEPS**

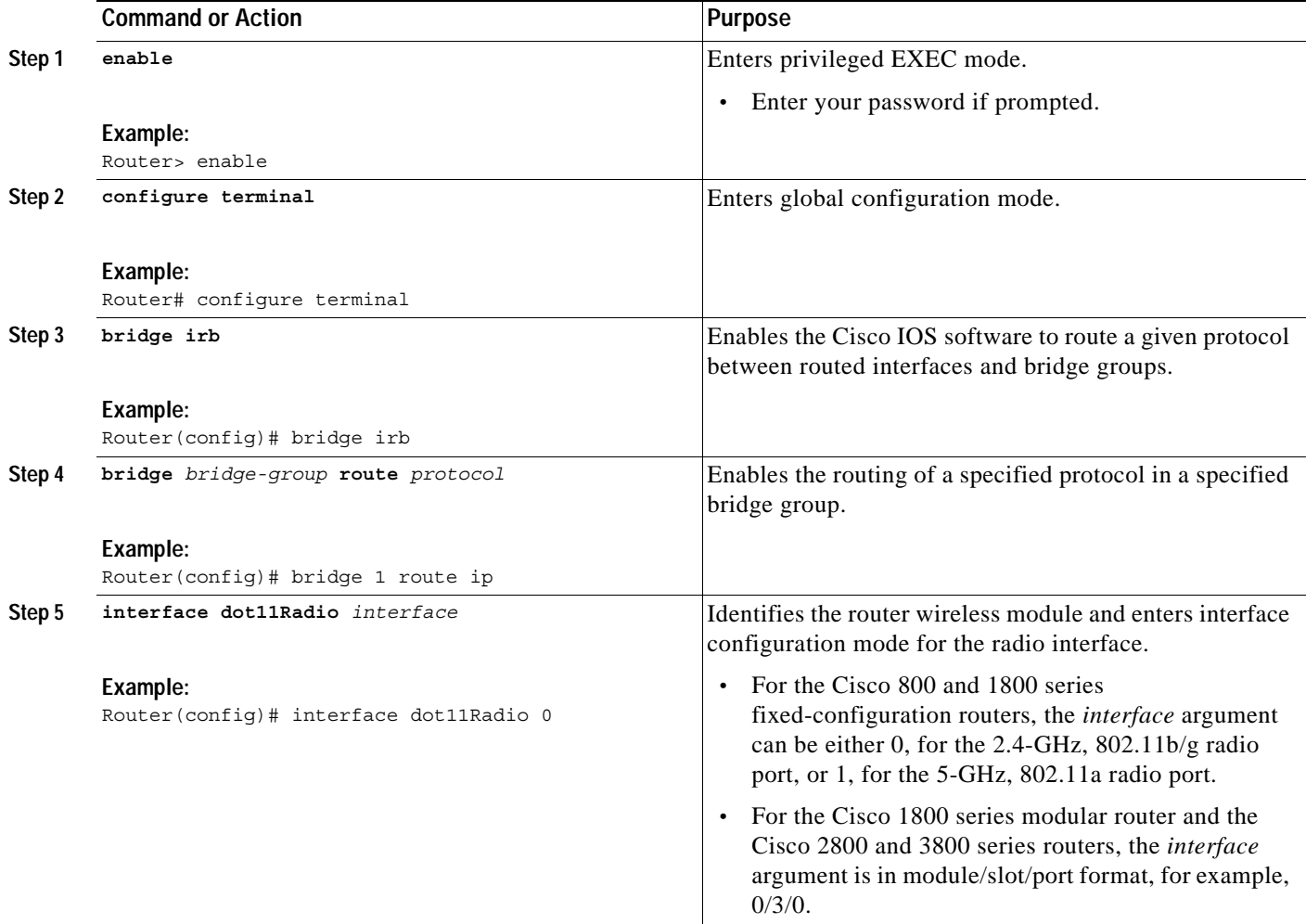

 $\mathsf{L}$ 

 $\mathbf{I}$ 

#### *Beta Draft Review*

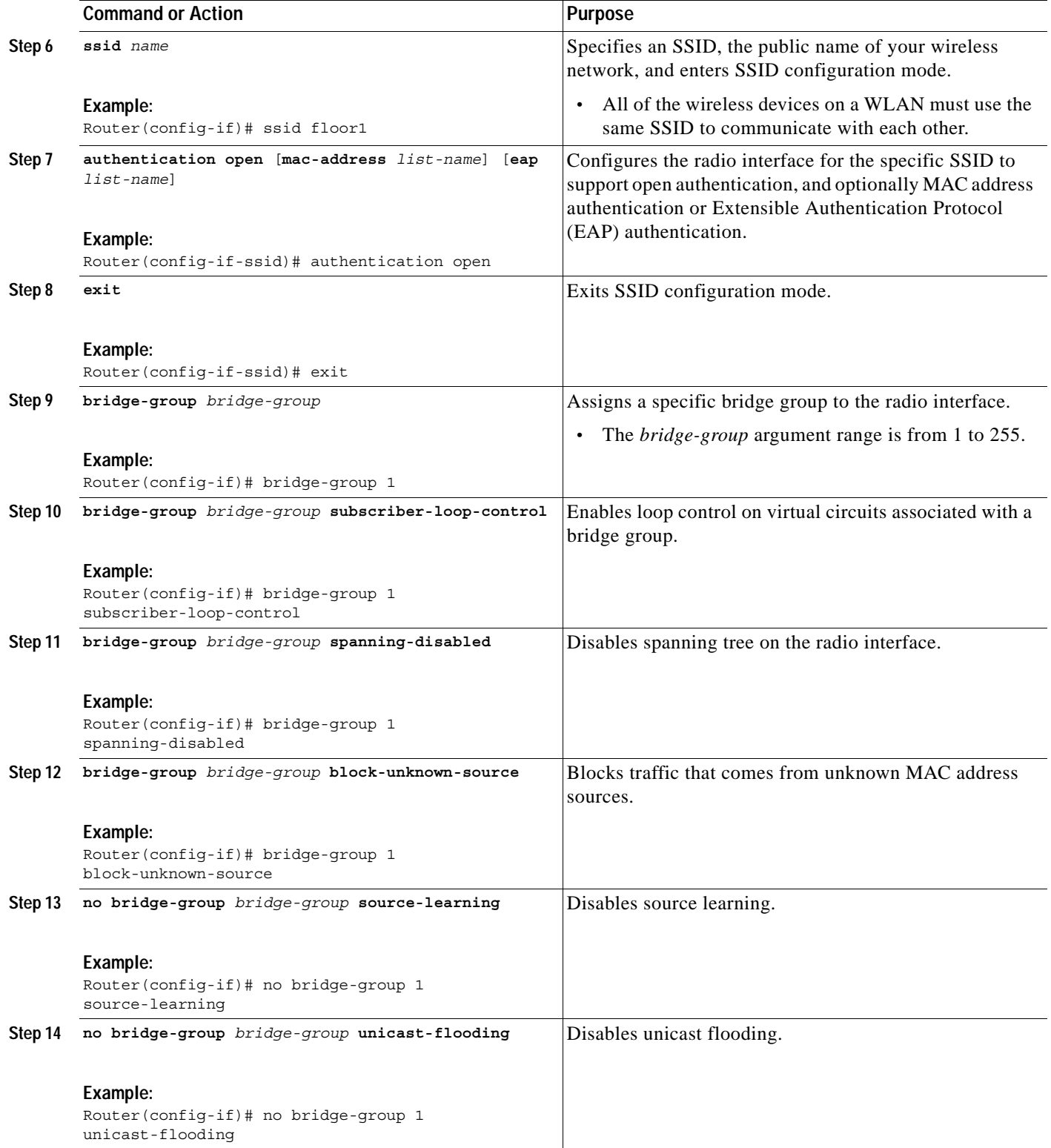

 $\mathsf I$ 

#### *Beta Draft Review*

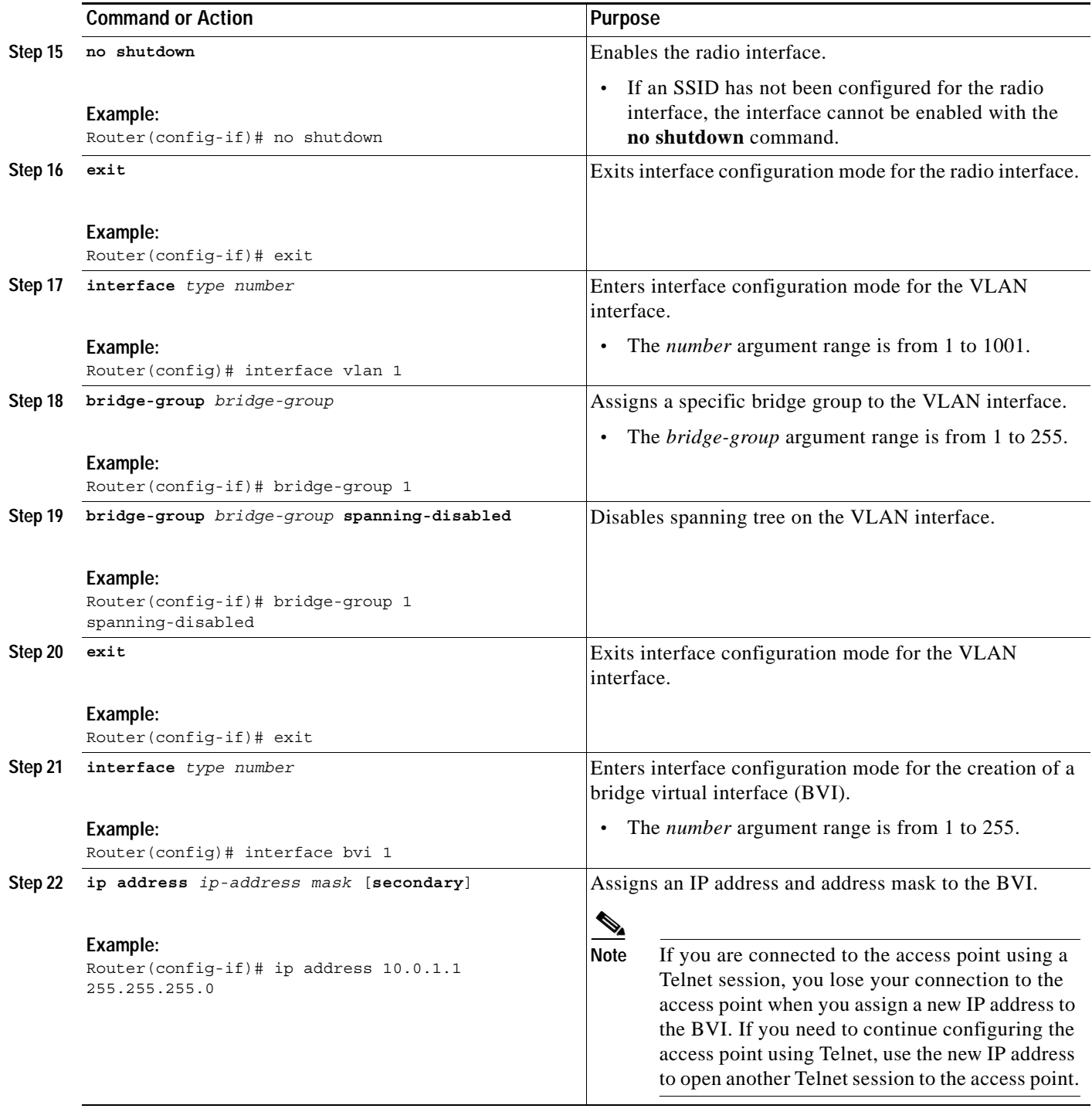

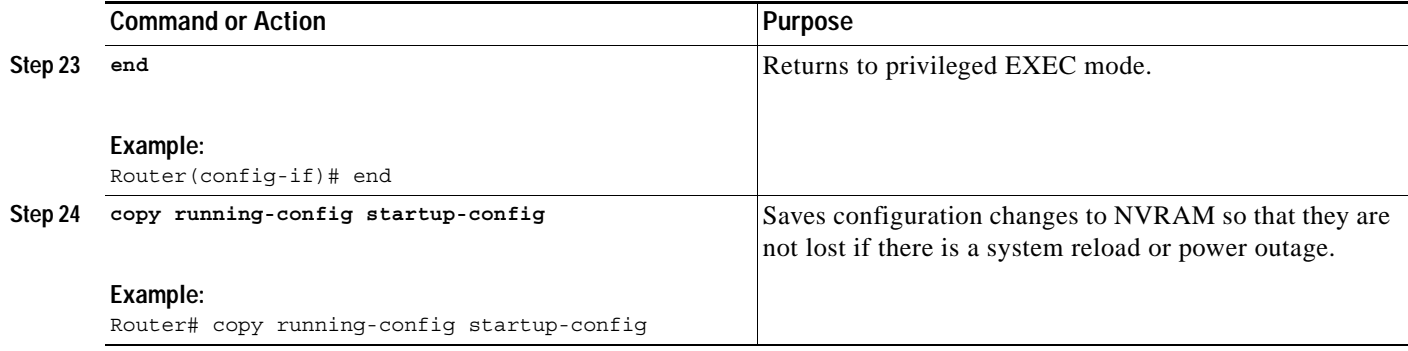

## <span id="page-6-0"></span>**Configuring Routing Mode and Open Authentication on an Access Point**

Perform this task to configure routing mode and open authentication on an access point.

Routing mode should be used on an access point if one or more of the following conditions is required:

**•** You want to implement routing features on the radio interface to take advantage of features such as filtering and access lists.

The radio interface is like other Layer 3 routeable interfaces: Configuring static or dynamic routing is required to route traffic between networks.

- **•** You want to configure the network so that the wired LAN interface is on a different IP subnet than the wireless devices.
- **•** You want to improve network performance by using features such as Cisco Express Forwarding.
- **•** You want to increase network security by using firewalls, for example, to separate traffic between the wired devices and the wireless devices.

#### **SUMMARY STEPS**

 $\mathbf I$ 

- **1. enable**
- **2. configure terminal**
- **3. interface dot11Radio** *interface*
- **4. ip address** *ip-address mask* [**secondary**]
- **5. ssid** *name*
- **6. authentication open** [**mac-address** *list-name*] [**eap** *list-name*]
- **7. no shutdown**
- **8. end**
- **9. copy running-config startup-config**

 $\mathsf I$ 

#### *Beta Draft Review*

#### **DETAILED STEPS**

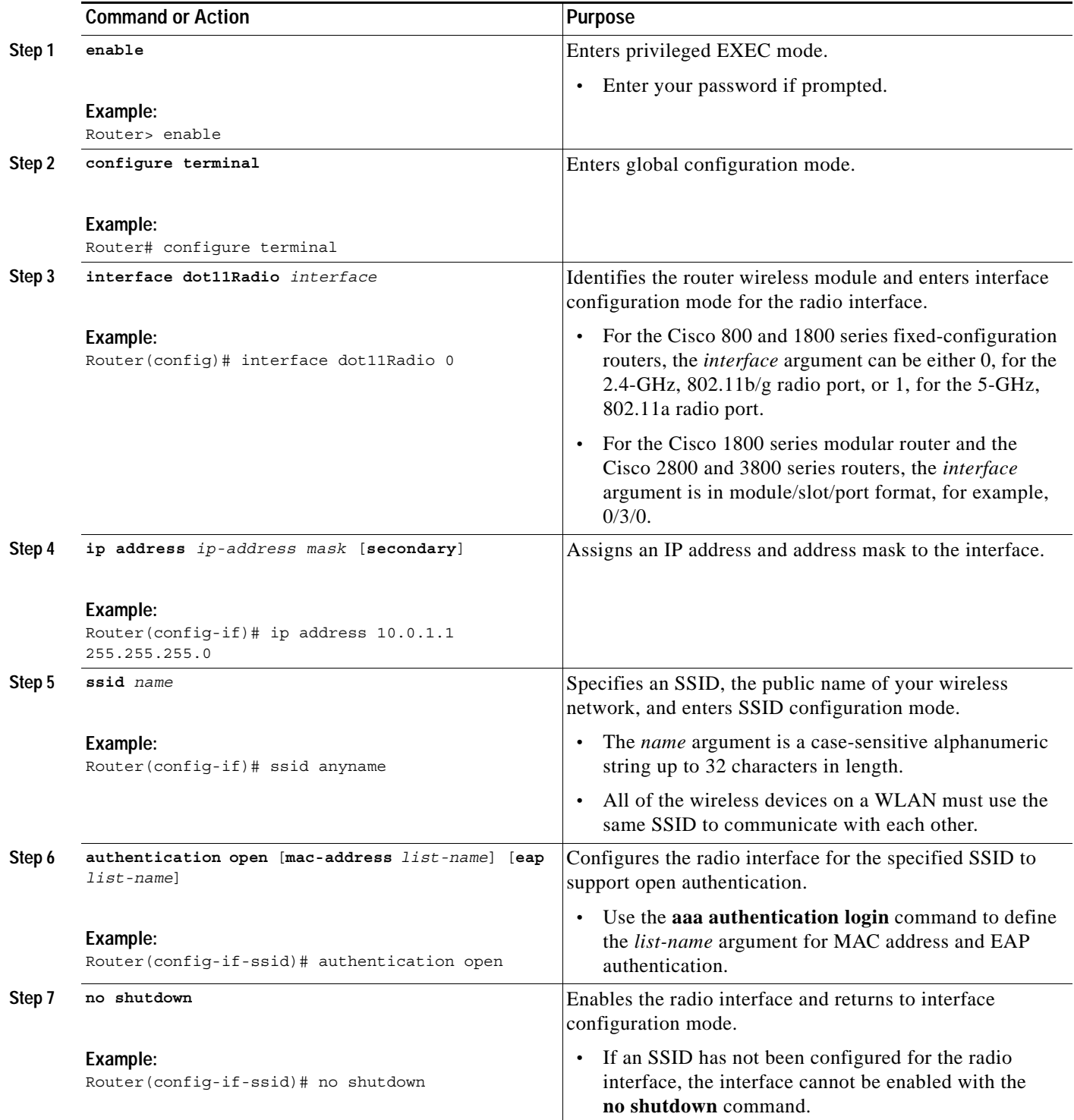

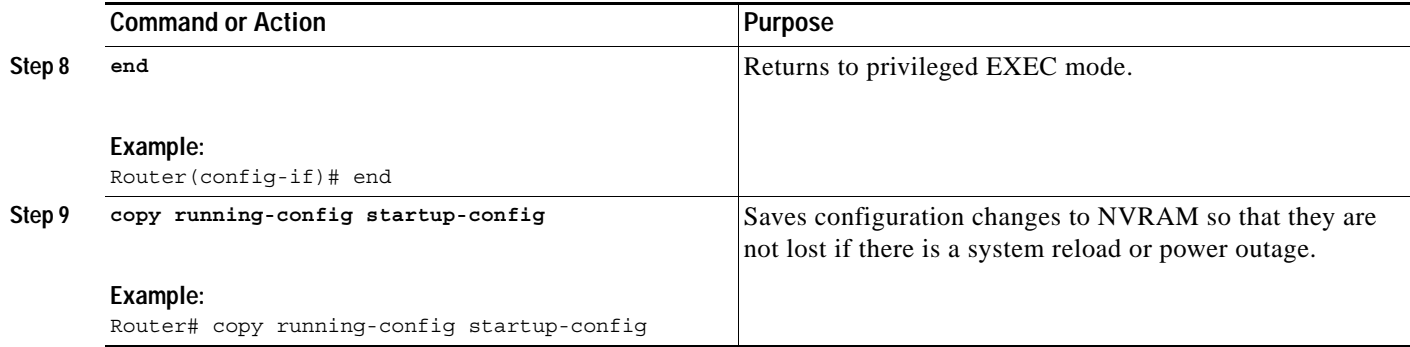

# <span id="page-8-0"></span>**Verifying and Monitoring Wireless LAN Settings**

Perform this task to verify and montior wireless LAN settings.

#### **SUMMARY STEPS**

- **1. enable**
- **2. show controllers dot11Radio** *interface*
- **3. show dot11 associations [client | repeater | statistics |** *mac-address* **| bss-only | all-client | cckm-statistics]**
- **4. show dot11 statistics client-traffic**
- **5. show dot11 statistics interface**
- **6. show interfaces dot11Radio** *interface* **aaa timeout**
- **7. show interfaces dot11Radio** *interface* **statistics**
- **8. clear dot11 client**
- **9. clear dot11 hold-list**
- **10. clear dot11 statistics {dot11Radio** *interface* **|** *mac-address***}**

#### **DETAILED STEPS**

 $\Gamma$ 

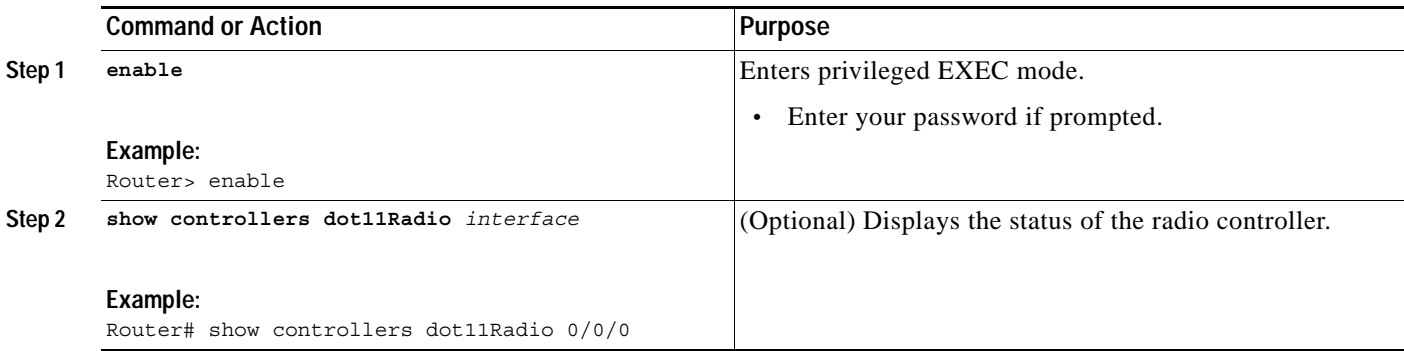

 $\mathbf I$ 

#### *Beta Draft Review*

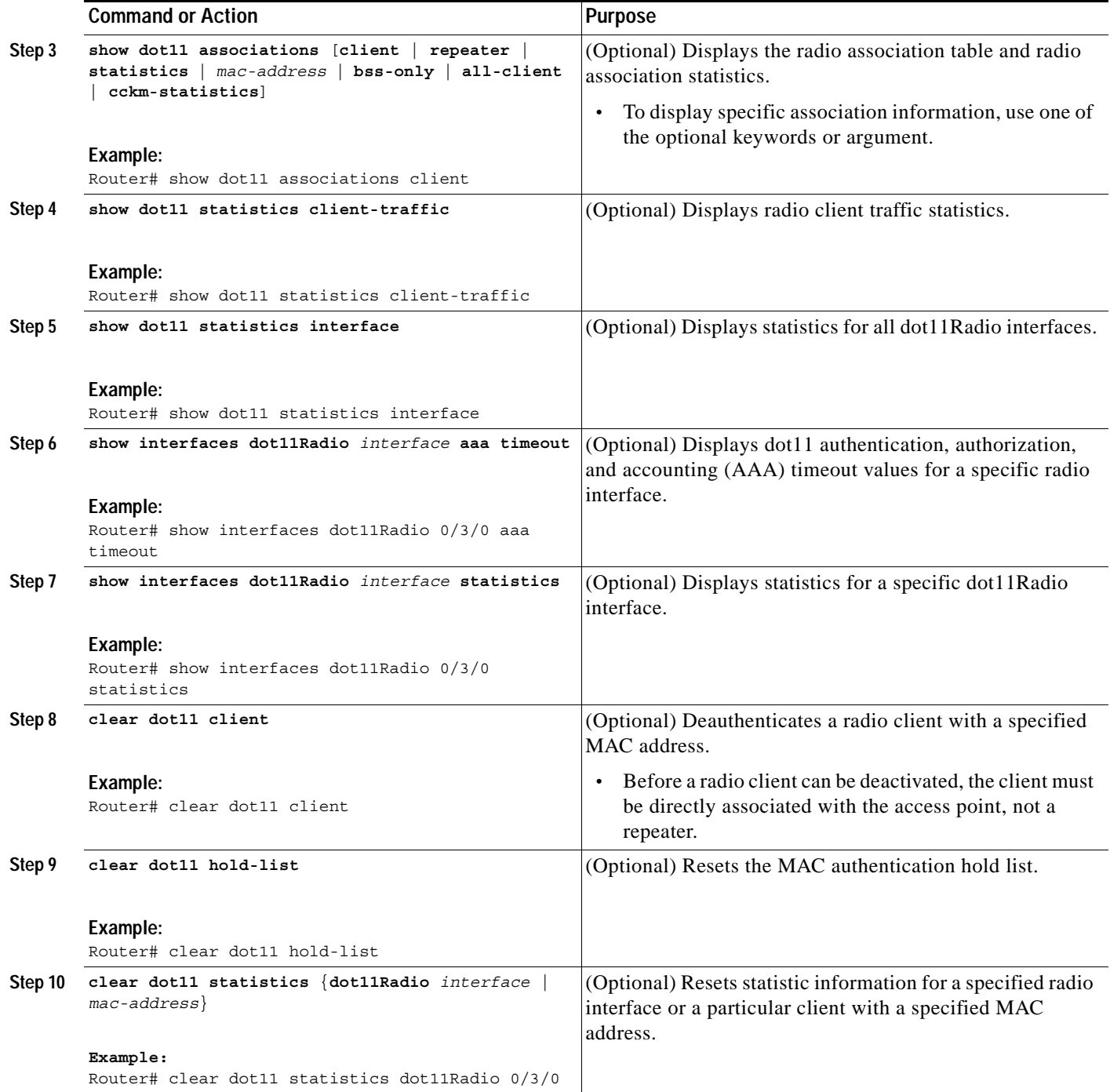

# <span id="page-9-0"></span>**Configuration Examples for a Basic Wireless LAN Connection**

This section contains the following examples:

- **•** [Access Point in Bridging Mode with Open Authentication Configuration: Example, page 23](#page-10-0)
- **•** [Access Point in Routing Mode with Open Authentication Configuration: Example, page 23](#page-10-1)

### <span id="page-10-0"></span>**Access Point in Bridging Mode with Open Authentication Configuration: Example**

The following configuration example shows how to:

- **•** Configure a basic wireless LAN connection between a wireless client and a 2.4-GHz, 802.11b/g radio interface on a Cisco 800 or Cisco 1800 series fixed-configuration router (access point).
- **•** Configure the access point in bridging mode with open authentication.
- **•** Define a bridge group and assign it to the radio interface and a VLAN interface.
- **•** Create a BVI and assign an IP address to that interface.
- **•** Verify connectivity between the client and access point.

No encryption is being configured in this basic connection.

```
configure terminal
bridge irb
bridge 1 route ip
 interface dot11Radio 0
 ssid ssid1
 authentication open
 exit
bridge-group 1
bridge-group 1 subscriber-loop-control
bridge-group 1 spanning-disabled
bridge-group 1 block-unknown-source
no bridge-group 1 source-learning
no bridge-group 1 unicast-flooding
no shutdown
 exit
 interface vlan 1
 bridge-group 1
bridge-group 1 spanning-disabled
 exit
 interface bvi 1
 ip address 10.0.1.2 255.255.255.0
 end
 copy running-config startup-config
 show dot11 associations client
```
### <span id="page-10-1"></span>**Access Point in Routing Mode with Open Authentication Configuration: Example**

The following configuration example shows how to:

I

- **•** Configure a basic wireless LAN connection between a wireless client and a 2.4-GHz, 802.11b/g radio interface on a Cisco 3800 series router (access point).
- **•** Configure the access point in routing mode with open authentication.
- **•** Verify connectivity between the client and access point.

Ι

#### *Beta Draft Review*

No encryption is being configured in this basic connection.

```
configure terminal
 interface dot11Radio 0/3/0
 ip address 10.0.1.1 255.255.255.0
 ssid ssid2
 authentication open
no shutdown
 end
 copy running-config startup-config
 show dot11 associations client
```
### <span id="page-11-0"></span>**Where to Go Next**

After you configure the access point in bridging or routing mode with open authentication, you must configure security features to prevent unauthorized access to your network. Because it is a radio device, the access point can communicate beyond the physical boundaries of your building. Configure some combination of the following security features to protect your network from intruders:

- **•** Encryption, such as Wired Equivalent Privacy (WEP), which scrambles the communication between the access point and client devices to keep the communication private. See the "Securing a Wireless LAN" module for more information.
- **•** Client authentication, such as EAP, Lightweight Extensible Authentication Protocol (LEAP), EAP with Transport Layer Security (EAP-TLS), Protected Extensible Authentication Protocol (PEAP), or MAC-based authentication. See the "Securing a Wireless LAN" module for more information.
- **•** Unique SSIDs that are not broadcast in the access point beacon. See the "Separating a Wireless Network by Configuring Multiple SSIDs" section in the "Securing a Wireless LAN" module for information on how to configure multiple SSIDs.

## <span id="page-11-1"></span>**Additional References**

The following sections provide references related to configuring a basic wireless LAN connection.

### **Related Documents**

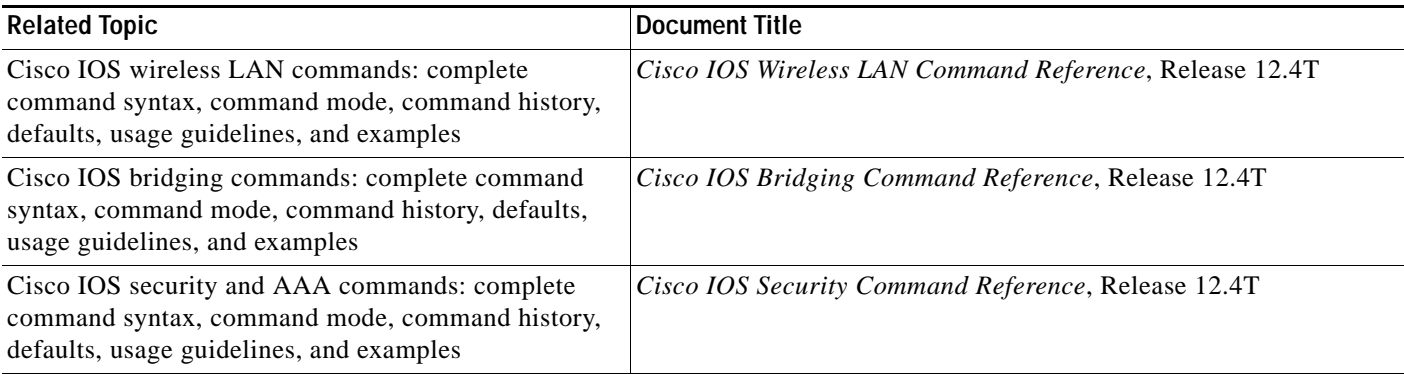

## **Standards**

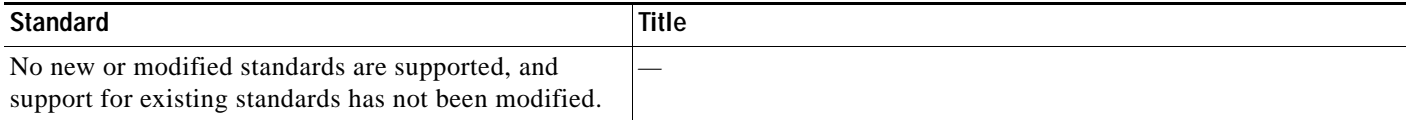

### **MIBs**

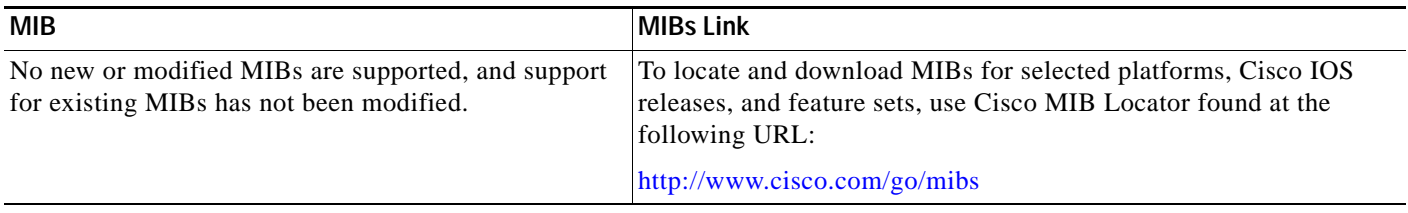

## **RFCs**

 $\Gamma$ 

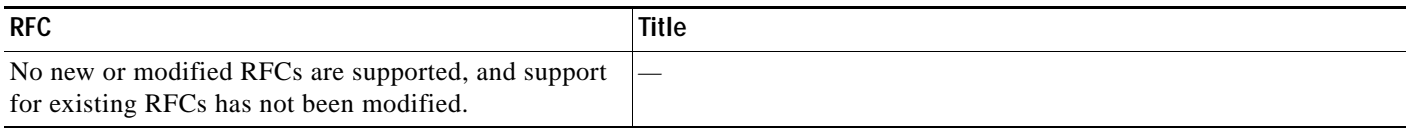

## **Technical Assistance**

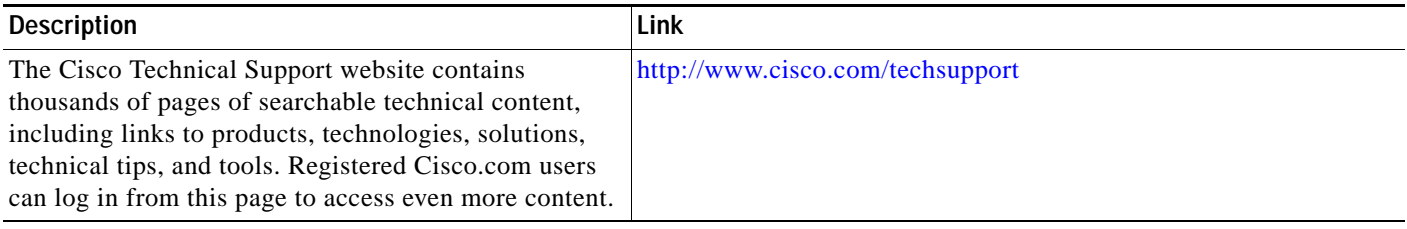

CCVP, the Cisco logo, and Welcome to the Human Network are trademarks of Cisco Systems, Inc.; Changing the Way We Work, Live, Play, and Learn is a service mark of Cisco Systems, Inc.; and Access Registrar, Aironet, Catalyst, CCDA, CCDP, CCIE, CCIP, CCNA, CCNP, CCSP, Cisco, the Cisco Certified Internetwork Expert logo, Cisco IOS, Cisco Press, Cisco Systems, Cisco Systems Capital, the Cisco Systems logo, Cisco Unity, Enterprise/Solver, EtherChannel, EtherFast, EtherSwitch, Fast Step, Follow Me Browsing, FormShare, GigaDrive, HomeLink, Internet Quotient, IOS, iPhone, IP/TV, iQ Expertise, the iQ logo, iQ Net Readiness Scorecard, iQuick Study, LightStream, Linksys, MeetingPlace, MGX, Networkers, Networking Academy, Network Registrar, PIX, ProConnect, ScriptShare, SMARTnet, StackWise, The Fastest Way to Increase Your Internet Quotient, and TransPath are registered trademarks of Cisco Systems, Inc. and/or its affiliates in the United States and certain other countries.

All other trademarks mentioned in this document or Website are the property of their respective owners. The use of the word partner does not imply a partnership relationship between Cisco and any other company. (0711R)

© 2005–2006 Cisco Systems, Inc. All rights reserved.

 $\mathsf I$ 

#### *Beta Draft Review*